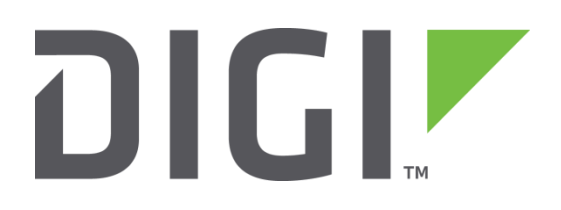

# **Quick Note 15**

## Quality of Service (QoS) on a TransPort router

**UK Support**

**November 2015**

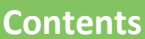

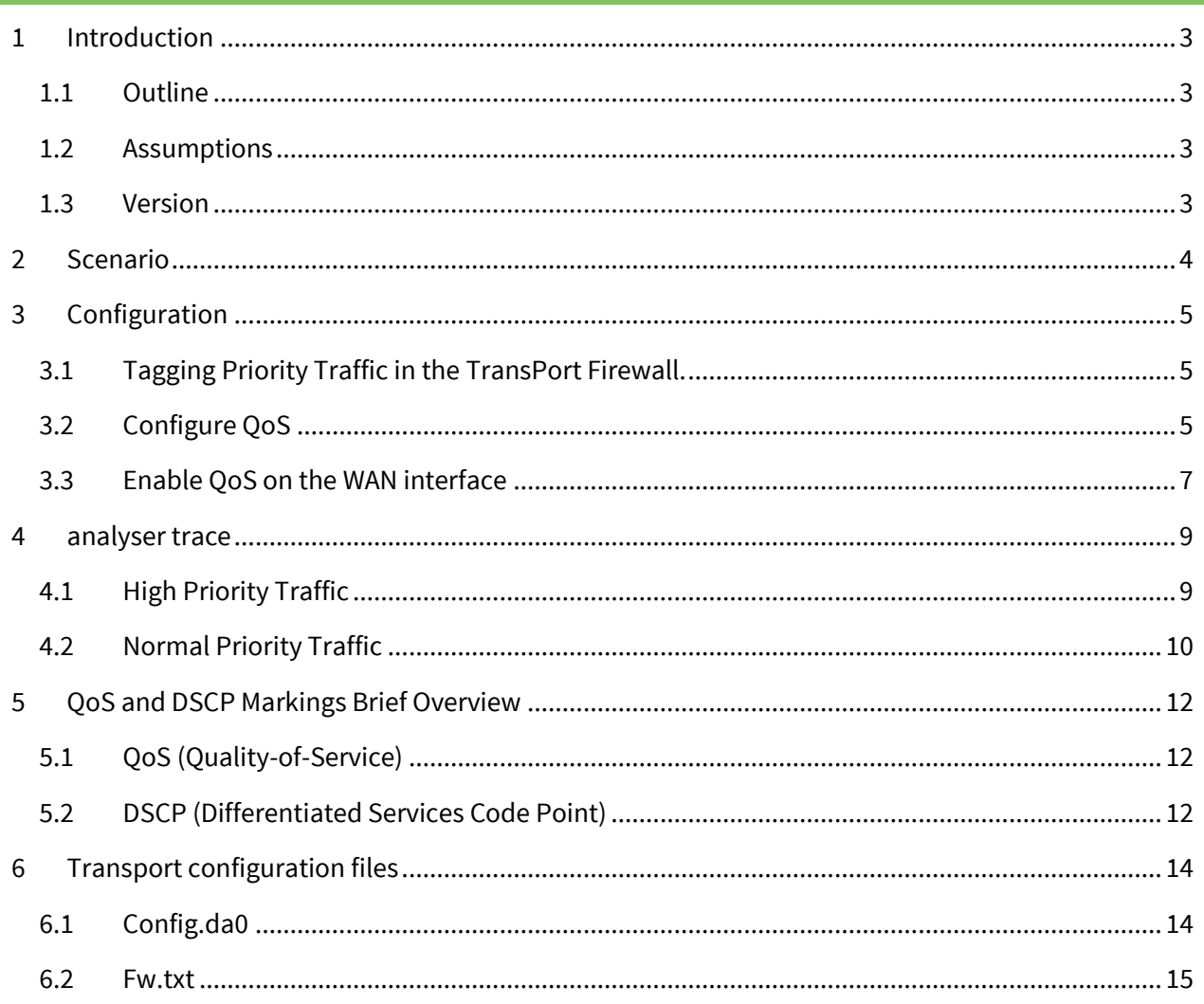

## <span id="page-2-0"></span>**1 INTRODUCTION**

## <span id="page-2-1"></span>**1.1 Outline**

This document contains configuration instructions for configuring QoS on a TransPort router.

## <span id="page-2-2"></span>**1.2 Assumptions**

This guide has been written for use by technically competent personnel with a good understanding of the communications technologies used in the product, and of the requirements for their specific application.

**Configuration:** This application note assumes that the router will be connecting to an ADSL service provider.

- The TransPort router's configuration is set to factory defaults.
- The user has prior experience of configuring a TransPort router.
- This guide has been written for technically competent personnel who have an understanding of QoS. It is not the intention of this technical note to give lessons on the workings of QoS and therefore if additional information is required on this subject, users should refer to the relevant RFC (request for comments) document. However to assist understanding there is a brief guide to QoS and DSCP markings in section 6.0 at the end of this document.

This application note applies to; **Models shown:** Digi Transport DR64

**Other Compatible Models:** All Digi Transport products.

**Firmware versions:** 4.900 and above.

**Configuration:** This Application Note assumes the devices are set to their factory default configurations. Most configuration commands are only shown if they differ from the factory default.

## <span id="page-2-3"></span>**1.3 Version**

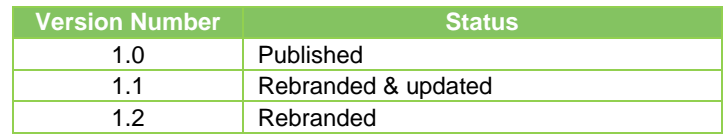

## <span id="page-3-0"></span>**2 SCENARIO**

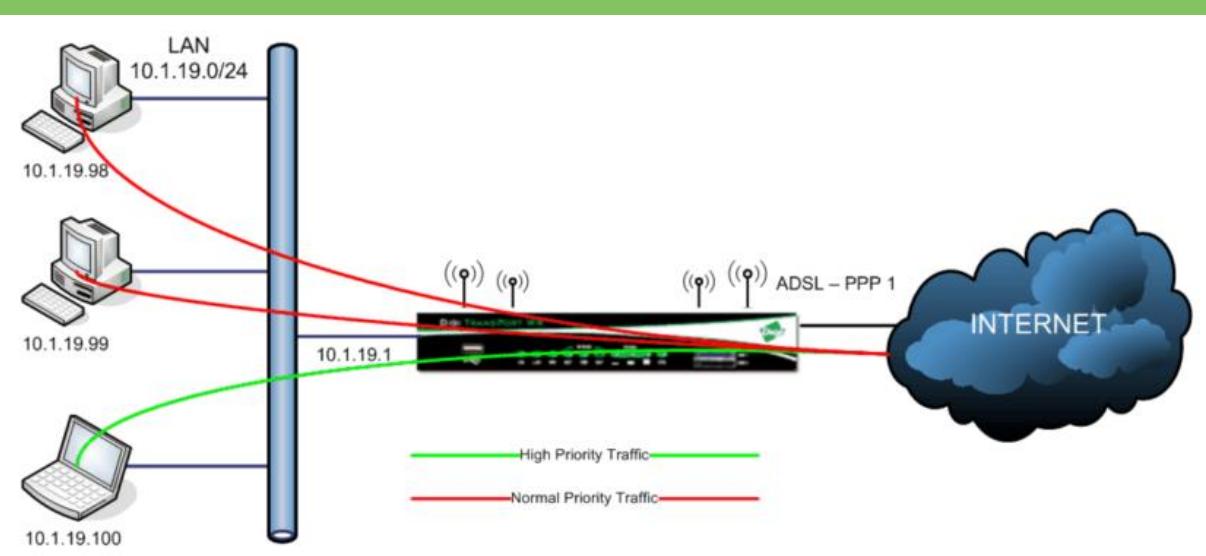

For the purpose of this technical note the following assumptions apply;

- The ADSL WAN link (PPP 1) has a potential through-put of 10Mbps (10240 Kbps).
- Behind the router there is a LAN using a subnet of 10.1.19.0/24 and is connected to the router's ETH 0 interface.
- Outbound Internet traffic from a device with IP address 10.1.19.100 will be treated with priority over all other devices on the LAN.
- Priority packets from device 10.1.19.100 will be tagged with a DSCP value of 46 (EF or expedited forwarding).
- All other devices on the LAN will have normal priority traffic.

## <span id="page-4-0"></span>**3 CONFIGURATION**

## <span id="page-4-1"></span>**3.1 Tagging Priority Traffic in the TransPort Firewall.**

#### **Configuration - Security > Firewall**

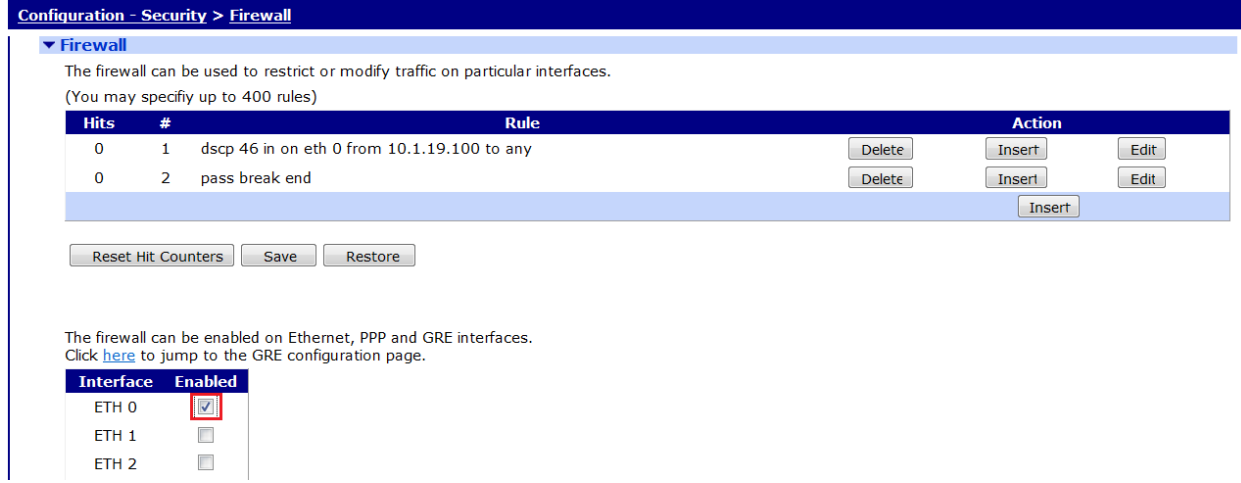

The first task is to tag priority packets from 10.1.19.100 to any destination IP address with a DSCP value of 46 (EF or expedited forwarding). This is done by applying the following firewall rule to packets on interface ETH 0

dscp 46 in on eth 0 from 10.1.19.100 to any

**NB:** The default action of a TransPort firewall when enabled on an interface is to block everything. Therefore unless you have an existing firewall, you now need another rule to allow other traffic to pass uninhibited. The following firewall rule will do this -

pass break end

Then enable the firewall on interface Ethernet 0.

## <span id="page-4-2"></span>**3.2 Configure QoS**

First a quick overview of how a TransPort implements QoS. DSCP 46 is by default assigned to Q-Profile 0. All other traffic will by default use Q-Profile 4. Take a look at the Q profiles.

#### Configuration - Network > QoS > Queue Profiles

#### $\blacktriangledown$  QoS

▶ DSCP Mappings

#### ▼ Queue Profiles

Apply

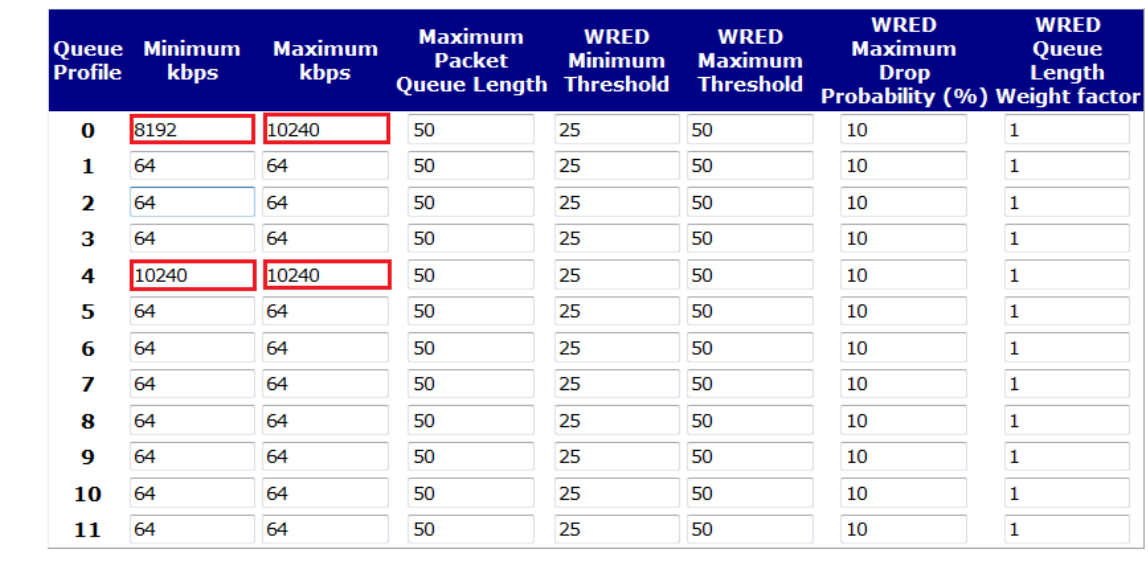

**Parameter Setting Description** Q Prof 0 Q Prof 0 8192 8192 Sets the minimum throughput to 8192 kbps (8Mbps) Q Prof 0 Maximum kbps 10240 Sets the maximum throughput to 10240 kbps (10Mbps) Q Prof 4  $\begin{array}{|c|c|c|c|}\n\hline\n\text{Minimum kbps} & 10240 \\
\hline\n\end{array}$ Sets the minimum throughput to 10240 kbps (10Mbps) Q Prof 4 Q Prof 4 10240 Sets the maximum throughput to 10240 kbps<br>
Maximum kbps  $(10Mbps)$ (10Mbps)

**NB:** it doesn't actually matter what you set Q-profile 4's minimum to as there are no other lower priority queues but 10240 looks more "logical".

What this says is;

PC with IP address 10.1.19.100 has priority and has full priority until it is taking up to 8192 kbps (8 Mbps) of the bandwidth.

Once the PC reaches 8192 Kbps throughput, then any further packets sent come from 'any' other device first.

However, the PC with IP address 10.1.19.100 is allowed to go right up to the max 10240 Kbps (10Mbp) if other devices on the LAN don't have anything to send.

All devices are allowed to go to the max 10240 Kbps (10Mbps) but if ALL devices want to go to the max together then device with IP address 10.1.19.100 gets 8192 Kbps (8Mbps) and other devices gets 2048 Kbps (2Mbps).

**NB:** Just adjust the 8192 value if the 2Mbps left for other devices is too big/small.

## <span id="page-6-0"></span>**3.3 Enable QoS on the WAN interface**

Finally you need to enable QoS on the WAN interface only (**PPP 1**) and tell QoS what the link speed is 'supposed' to be on that interface (i.e. 10Mbps in this example).

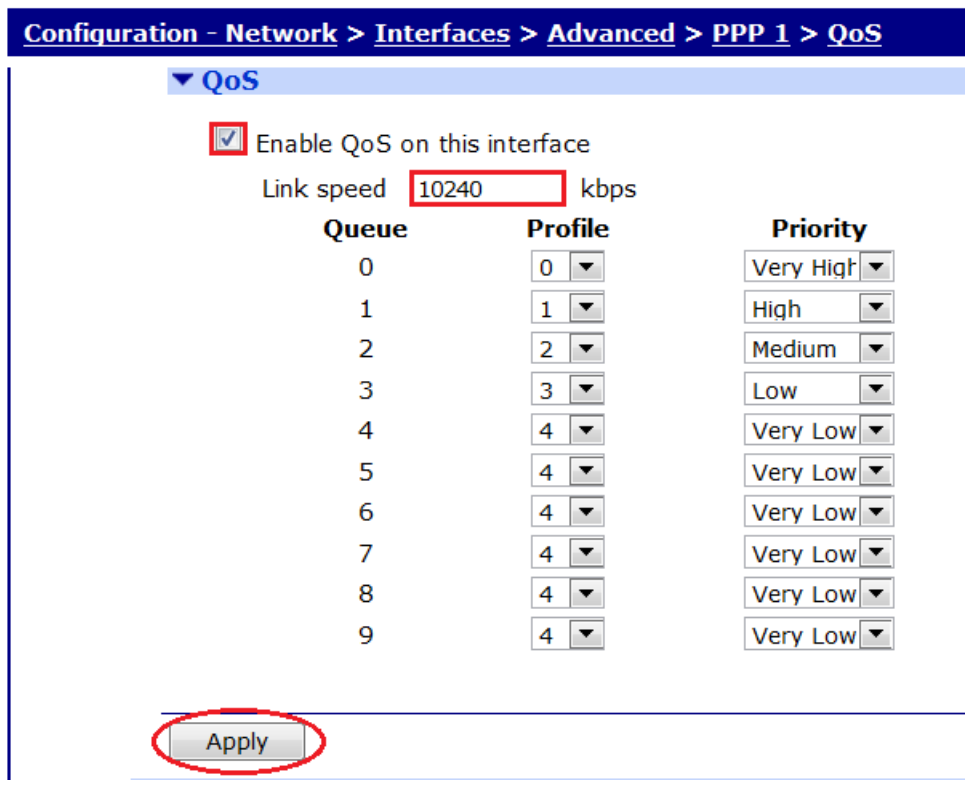

#### Browse to **Configuration - Network > Interfaces > Advanced > PPP 1 > QoS**

Enable QoS on PPP 1 (WAN interface) and set the link speed to match the bandwidth of this interface

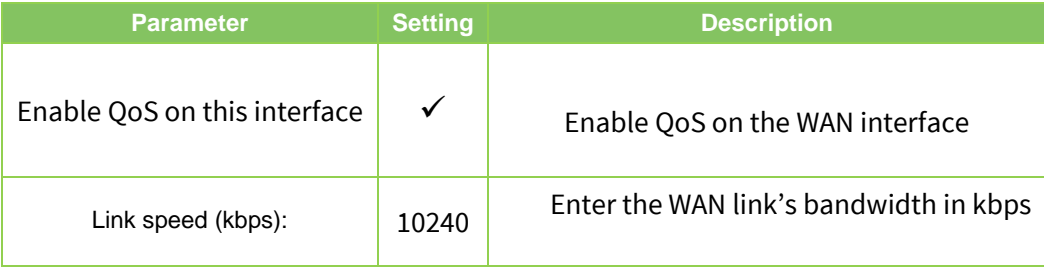

#### <span id="page-8-0"></span>**ANALYSER TRACE**  $\overline{4}$

## <span id="page-8-1"></span>4.1 High Priority Traffic

Here is an incoming FTP packet from PC 10.1.19.100 to destination IP address 82.86.26.27 on Ethernet port 0.  $21.72008$   $10.20.01$  200

E..OÎ...€.Úö...d<br>RDâ..ù....þâ....<br>p...f......´....

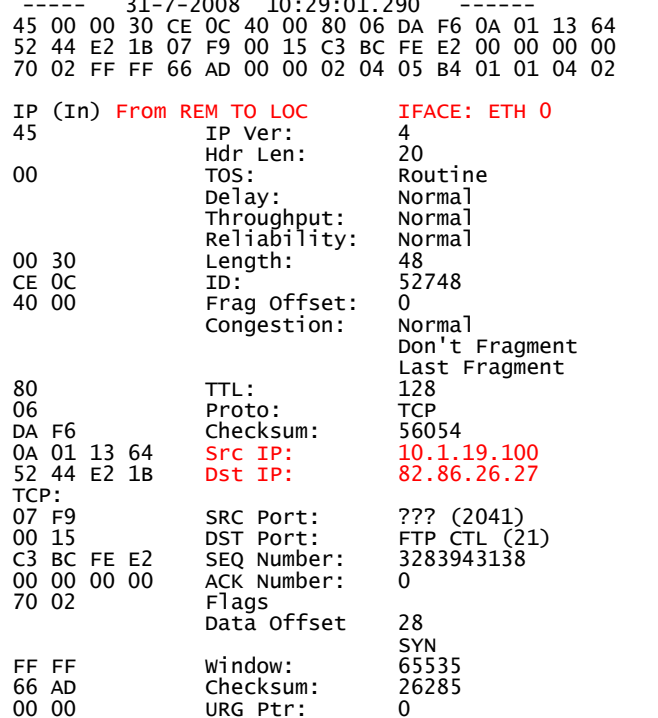

The FTP packet is passed to the ADSL (WAN) interface (PPP 1) for routing to the internet - NAT has been applied. .

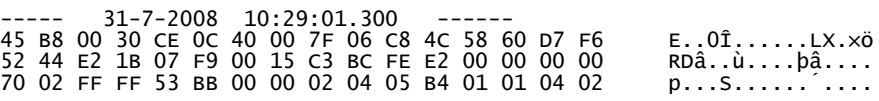

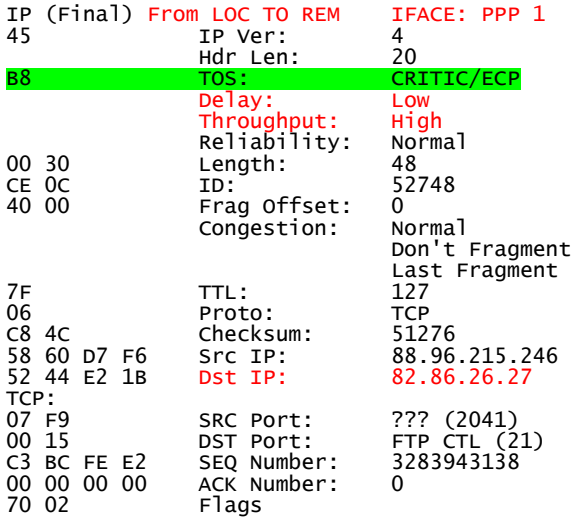

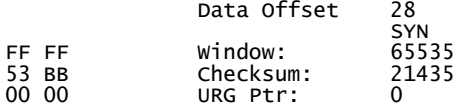

Note the TOS, Delay and Throughput values. QoS has been applied to this packet. The TOS: Byte is now B8

B8 is 10111000 and maps to DSCP 46 (EF)

### <span id="page-9-0"></span>4.2 Normal Priority Traffic

Here is an incoming FTP packet from PC 10.1.19.99 to destination IP address 82.86.26.27 on Ethernet port 0.

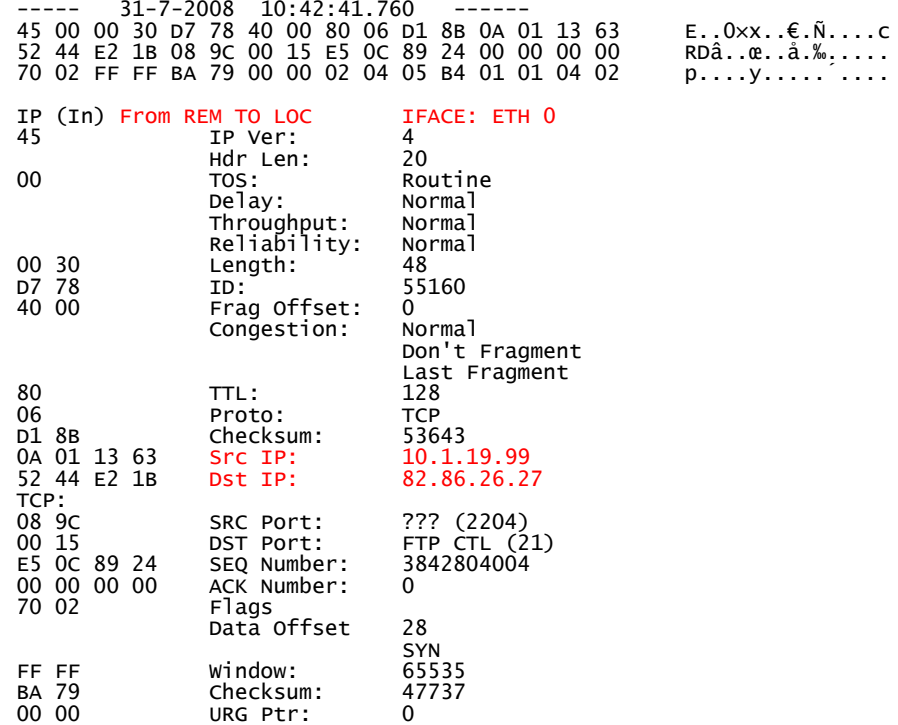

The FTP packet is passed to the ADSL (WAN) interface (PPP 1) for routing to the internet - NAT has been applied.

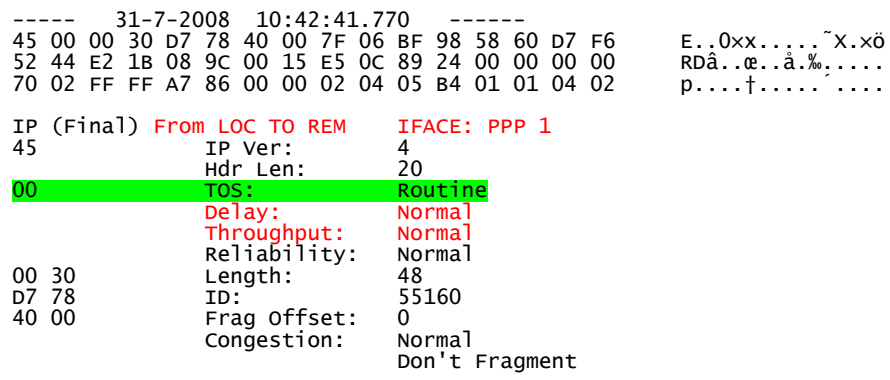

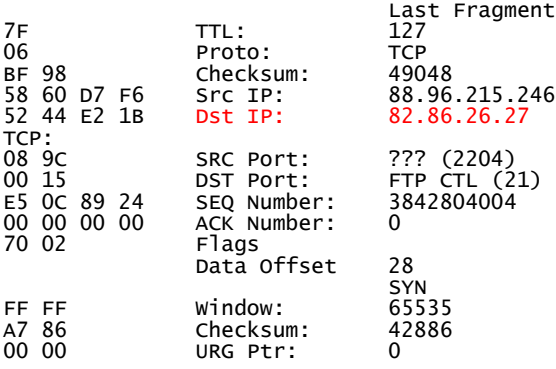

Note the **TOS**, **Delay** and **Throughput** values. QoS has NOT been applied to this packet. Because no QoS marking has been applied on this interface, the TOS: Byte is now 0 – it uses *best effort*

## <span id="page-11-1"></span><span id="page-11-0"></span>**5.1 QoS (Quality-of-Service)**

QoS is a general term that incorporates bandwidth, latency, and jitter to describe a network's ability to customise the treatment of specific classes of data. For example, QoS can be used to prioritise certain types of IP traffic, say video transmissions over web browsing traffic. Advanced networks can offer greater control over how data traffic is classified into classes and greater flexibility as to how the treatment of that traffic is differentiated from other traffic.

It is important to note that for QoS to be totally effective, the network service provider you are using must implement QoS over their network. Failing that, if QoS is correctly enabled on the router it will still prioritise traffic accordingly until the point of delivery to the network but from there on the network will treat priority packets the same as any other class of data.

## <span id="page-11-2"></span>**5.2 DSCP (Differentiated Services Code Point)**

DSCP markings use the 6 left most bits in the TOS byte of an IP packet. The 3 most significant bits represent the PHB (per hop behaviour). The next 3 bits represent the drop probability (**note:** only the left 2 bits are currently used. The least significant bit of the drop probability is always 0). The 2 least significant bits in the TOS byte are used for flow control (ECN explicit congestion notification)

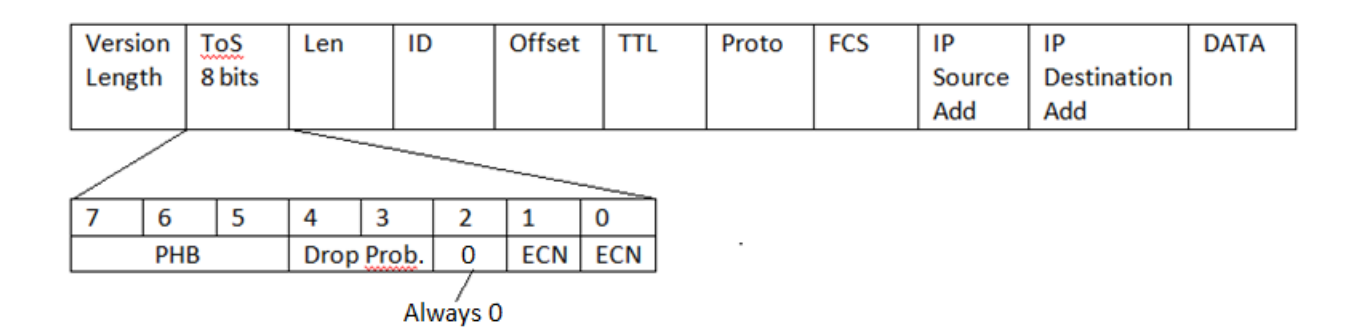

With 3 bits available, PHB values can be range from **0** (best effort) to **5** (EF or expedited forwarding). Values above 5 (i.e. 6 or 7), are reserved for Network protocol use.

If the PHB values are equal then the drop probability is the tie breaker. With 2 bits available, the drop probability can be 1, 2 or 3.

In addition to Expedited Forwarding (EF) at one extreme and Best Effort (0) at the other, there are 12 Assured forwarding (AF) values.

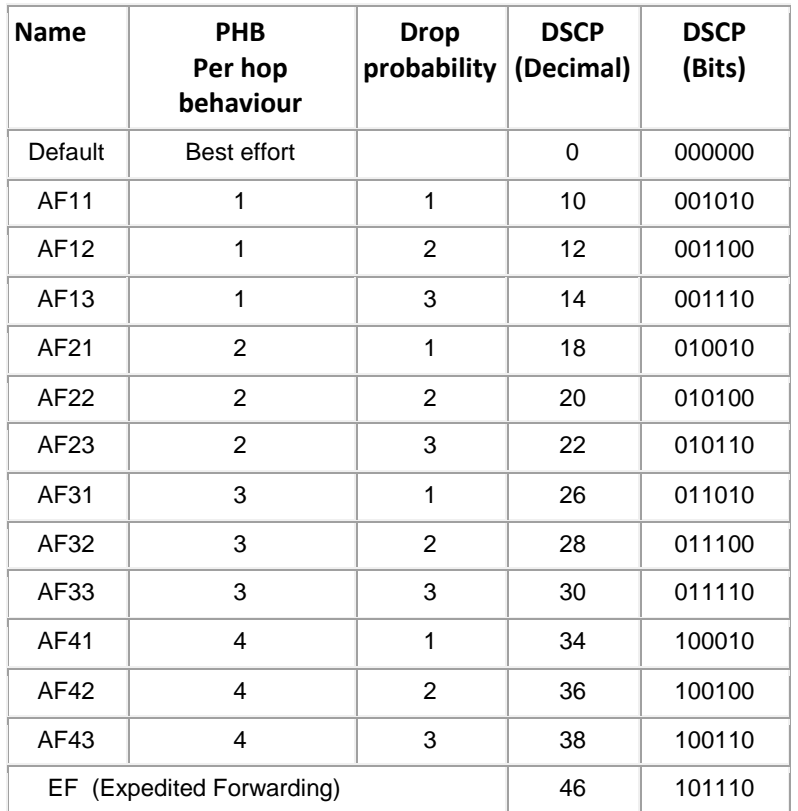

From the table above it can be seen can see for example that:

AF41 represents a PHB of 100 and a drop probability of 01 (1) Expressed in DSCP form this is 100010 or 34 (decimal)

AF43 represents a PHB of 100 and a drop probability of 11 (3) Expressed in DSCP form this is 100110 or 38 (decimal) When there is congestion, packets marked with AF43 will be dropped before those marked with AF41 due to the higher drop probability of 3.

For high priority traffic such as voice, Expedited Forwarding (EF) is recommended. This is DSCP 46 or 101110 (decimal). These packets will not be dropped

Note: When the Drop probability bits are both zero then the DSCP value is identical to the IP Precedence value which means that routers that don't have DSCP configured can still recognize the basic QoS settings.

## <span id="page-13-0"></span>**6 TRANSPORT CONFIGURATION FILES**

## <span id="page-13-1"></span>**6.1 Config.da0**

```
eth 0 IPaddr "10.1.19.1"
eth 0 mask "255.255.0.0"
eth 0 firewall ON
lapb 0 ans OFF
lapb 2 dtemode 2
lapb 3 dtemode 2
def route 0 ll ent "PPP"
def route 0 ll add 1
def route 1 ll ent "PPP"
def route 1 ll add 2
def_route 2 ll_ent "PPP"
def route 2 li add 3
ppp 1 IPaddr \sqrt{0.0.0.0}"
ppp 1 username "Enter ADSL Username"
ppp 1 timeout 0
ppp 1 aodion 1
ppp 1 autoassert 1
ppp 1 echo 10
ppp 1 echodropcnt 5
ppp 1 l1iface "AAL"
ppp 1 qos ON
ppp 2 l_pap OFF
ppp 2 l_chap OFF
ppp 2 l_addr ON
ppp 2 r_pap ON
ppp 2 r_chap ON
ppp 2 r_addr OFF
ppp 2 IPaddr "1.2.3.5"
ppp 2 username "Enter ISDN Username"
ppp 3 l_pap OFF
ppp 3 l_chap OFF
ppp 3 l_addr ON
ppp 3 r_chap OFF
ppp 3 r_addr OFF
ppp 3 IPaddr "0.0.0.0"
ppp 3 username "ENTER WWAN Username"
ppp 3 epassword "KD5lSVJDVVg="
ppp 3 phonenum "*98*1#"
ppp 3 timeout 0
ppp 3 use_modem 1
ppp 3 aodion 1
ppp 3 autoassert 1
modemcc 0 info_asy_add 8
modemcc 0 init str "+CGQREQ=1,0,0,0,0,0"
modemcc 0 init_str1 "+CGQMIN=1,0,0,0,0,0"
modemcc 0 apn "Your.APN.Goes.Here"
modemcc 0 link_retries 10
modemcc 0 stat_retries 30
modemcc 0 sms_interval 1
modemcc 0 init str 2 "+CGQREQ=1,0,0,0,0,0"
```
modemcc 0 init\_str1\_2 "+CGQMIN=1,0,0,0,0,0" modemcc 0 apn  $\overline{2}$  "Your.APN.Goes.Here" modemcc 0 link\_retries\_2 10 modemcc 0 stat\_retries\_2 30 modemcc 0 sms\_interval\_2 1 ana 0 anon ON ana 0 lapdon 0 ana 0 lapbon 0 ana 0 maxdata 200 ana 0 logsize 45 cmd 0 unitid "ss%s>" cmd 0 cmdnua "99" cmd 0 hostname "SS.6000r" cmd 0 asyled\_mode 1 cmd 0 tremto 1200 user 0 name "username" user 0 epassword "KD5lSVJDVVg=" user 0 access 0 user 1 name "Sarian" user 1 epassword "HA0gDhQc" user 1 access 0 user 2 access 0 user 3 access 0 user 4 access 0 user 5 access 0 user 6 access 0 user 7 access 0 user 8 access 0 local 0 transaccess 2 **qos 1 linkkbps 10240 qprof 0 minkbps 8192 qprof 0 maxkbps 10240 qprof 4 minkbps 10240 qprof 4 maxkbps 10240**

#### <span id="page-14-0"></span>**6.2 Fw.txt**

dscp 46 in on eth 0 from 10.1.19.100 to any pass break end